# [AdisInsight: Trials](http://www.dialog.com/proquestdialog/)

AdisInsight: Trials (formerly Adis Clinical Trials Insight) is a leading source of in-depth and up-to-date clinical trial data, with coverage of both international and observational trials. Quickly identify the key clinical trials being performed to advance drugs in commercial development through international regulatory pathways.

Profiles include:

- Phase of trial and current status
- Trial purpose, focus and design
- Primary and other endpoints
- Diseases and subjects treated
- Inclusion and exclusion criteria
- Trial identifiers
- Organizations involved
- Initiation, completion and end dates
- **Interventions**
- Study center and investigator details
- Trial history
- Outcomes and results
- Related authors

Highly structured evaluations of key papers from international biomedical journals and conferences cover clinical data and trials in the following areas:

Affective Disorders Alzheimer's, Cognition Disorders Antibacterials **Antithrombotics** Antivirals Anxiety Disorders Arrhythmias Cancer Chemotherapy Cardiovascular Disorders Congenital Disorders Connective Tissue Disorders Diabetes Digestive System Disorders Ear, Nose and Throat Disorders Endocrine Disorders Epilepsy and Seizure Disorders Eye Disorders

- Genitourinary Disorders Haematological Disorders Heart Failure Hyperlipidaemia Hypertension Immunological Disorders Inflammation Irritable Bowel Syndrome Ischaemic Heart Disease Liver Disorders Men's Health Metabolic Disorders Mouth Disorders Musculoskeletal Disorders Mycoses Nausea & Migraine Neurological Disorders
- Nutritional Disorders Obesity Obstructive Airways Disease Pain Control Parasitic Infections Parkinson's Disease Peptic Ulcer Disease Psychotic Disorders Respiratory Tract Disorders Rheumatic Disease Skin Disorders Thrombosis and Embolism Transplant Rejection Vaccines Vascular Disorders Viral Infections Women's Health

**Dialog**®

**Date Coverage Update Frequency**

1990–present Weekly

**Geographic Coverage Document Types**

#### **Publisher**

ADISInsight: Trials is produced by Springer Healthcare.

© 2021, ProQuest LLC All rights reserved **Date revised: 29 July 2021** Page 1

Full text of Adis evaluations

## Sample Document

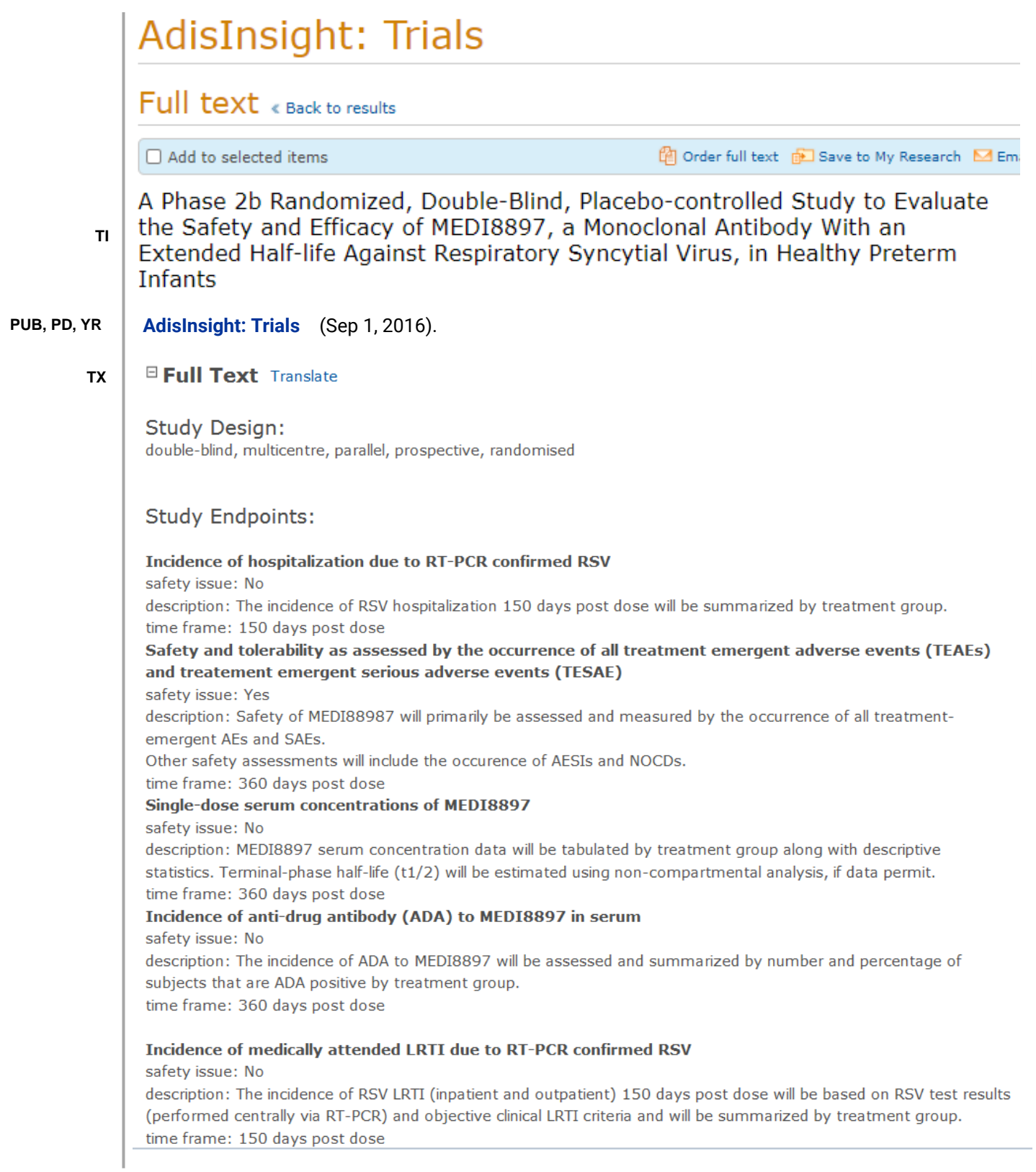

#### **Study Details:**

Status: initiated Planned Start: September 2016 Planned Finish: April 2018 Design: double-blind, multicentre, parallel, prospective, randomised Phase: II Endpoints: **Incidence of hospitalization due to RT-PCR confirmed RSV** safety issue: No description: The incidence of RSV hospitalization 150 days post dose will be summarized by treatment group. time frame: 150 days post dose Safety and tolerability as assessed by the occurrence of all treatment emergent adverse events (TEAEs) and treatement emergent serious adverse events (TESAE) safety issue: Yes description: Safety of MEDI88987 will primarily be assessed and measured by the occurrence of all treatmentemergent AEs and SAEs. Other safety assessments will include the occurence of AESIs and NOCDs. time frame: 360 days post dose Single-dose serum concentrations of MEDI8897 safety issue: No description: MEDI8897 serum concentration data will be tabulated by treatment group along with descriptive statistics. Terminal-phase half-life (t1/2) will be estimated using non-compartmental analysis, if data permit. time frame: 360 days post dose Incidence of anti-drug antibody (ADA) to MEDI8897 in serum safety issue: No description: The incidence of ADA to MEDI8897 will be assessed and summarized by number and percentage of subjects that are ADA positive by treatment group. time frame: 360 days post dose, Incidence of medically attended LRTI due to RT-PCR confirmed RSV safety issue: No description: The incidence of RSV LRTI (inpatient and outpatient) 150 days post dose will be based on RSV test results (performed centrally via RT-PCR) and objective clinical LRTI criteria and will be summarized by treatment group. time frame: 150 days post dose Study Center: MedImmune LLC Companies: MedImmune

#### **Subject Details:**

Planned No: 1500

Location: Argentina, Australia, Belgium, Brazil, Bulgaria, Canada, Chile, Czech Republic, Finland, France, Germany, Hungary, Italy, Multinational, New Zealand, Poland, Russia, South Africa, Spain, Sweden, United Kingdom, USA Disease: Respiratory-syncytial-virus-infections

Patient Inclusion: Key 1. Healthy infants born between 29 weeks 0 days and 34 weeks 6 days GA 2. Infants who are entering their first full RSV season at the time of screening Key

Patient Exclusion: 1. Meets AAP or other local criteria to receive commercial palivizumab 2. Any fever (≥ 100.4ºF [≥ 38.0°C], regardless of route) or lower respiratory illness within 7 days prior to randomization 3. Acute illness (defined as the presence of moderate or severe signs and symptoms) at the time of randomization 4. Active RSV infection (a child with signs/symptoms of respiratory infection must have negative RSV testing) or known prior history of RSV infection 5. Receipt of palivizumab or other RSV monoclonal antibody or any RSV vaccine, including maternal RSV vaccinationPlanned Patient Number: 1500

Patient Age Keywords: infant, neonate

#### **References REF**

1.) ClinicalTrials.gov: US National Institutes of Health

**WC**Word count: 675

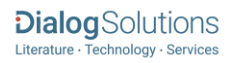

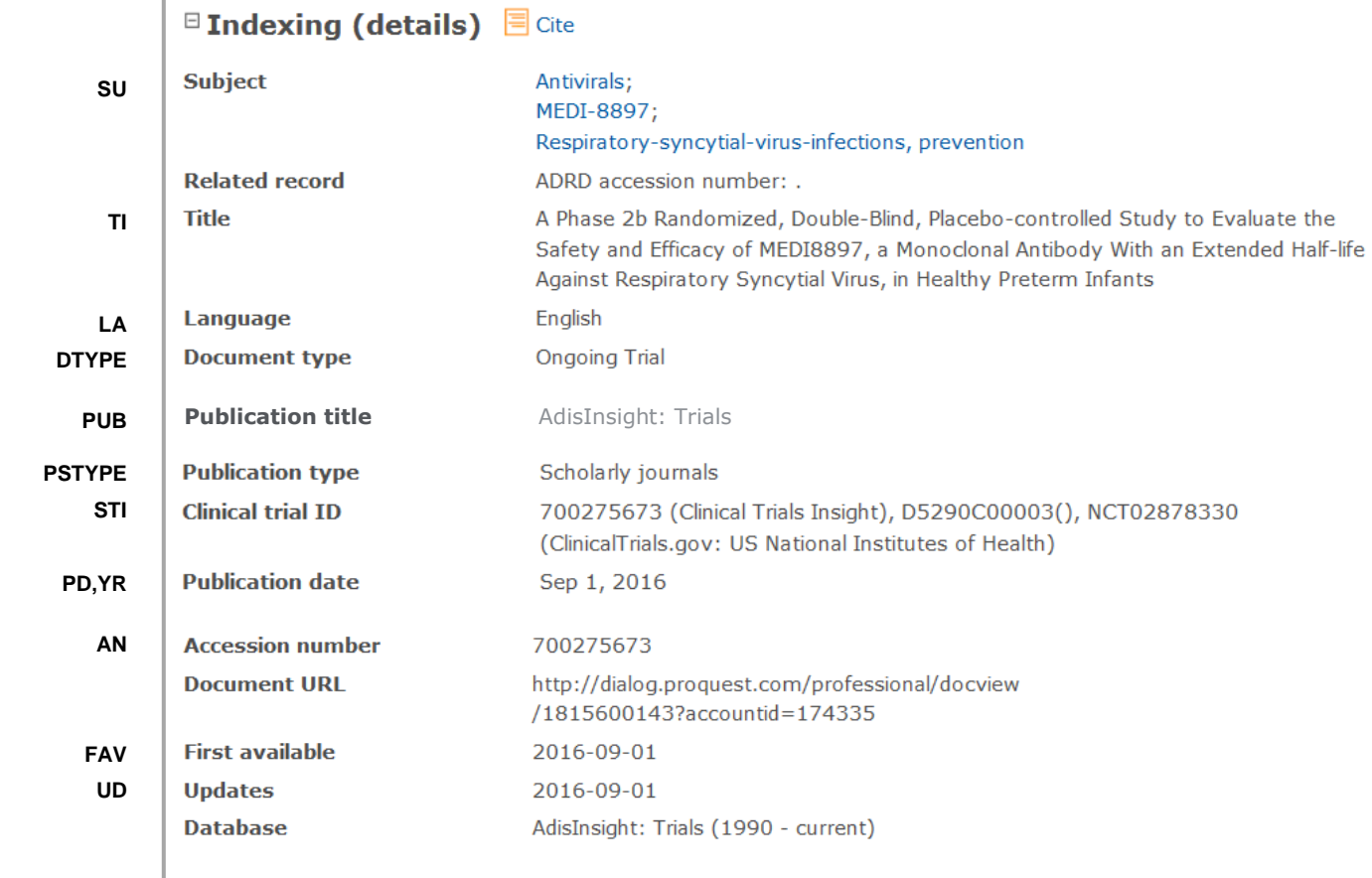

### Search Fields

| <b>Field Name</b>                                                          | <b>Field</b><br>Code      | <b>Example</b>                              | <b>Description and Notes</b>                                                                                                    |
|----------------------------------------------------------------------------|---------------------------|---------------------------------------------|----------------------------------------------------------------------------------------------------|
| Accession number                                                           | AN.                       | an(700275673)                               | A unique document identification number<br>assigned by the information provider.                                                                              |
| All fields                                                                 | <b>ALL</b>                | all(palivizumab)                            | Searches all fields except the full text. Use<br>proximity and/or Boolean operators to narrow<br>search results.                                              |
| All fields + text                                                          |                           | palivizumab                                 | Searches all fields including the full text.                                                                                                    |
| Author <sup>1</sup><br><b>Author First Name</b><br><b>Author Last Name</b> | AU<br><b>AUFN</b><br>AULN | au(kavanaugh)<br>aufn(ed)<br>aufn(roberson) | Authors are included in the citation information<br>of 'Best Evidence' documents. Also present in<br>'Citation only' documents, available until 2010<br>only. |
| First author                                                               | <b>FAU</b>                | fau(mease)                                  | The first author is searchable in its own field,<br>FAU.                                                                                                    |

<sup>&</sup>lt;sup>1</sup> A Lookup/Browse feature is available for this field in the Advanced Search dropdown or in Browse Fields.

| <b>Field Name</b>          | <b>Field</b><br>Code | <b>Example</b>                                                                       | <b>Description and Notes</b>                                                                                                    |
|----------------------------|----------------------|--------------------------------------------------------------------------------------|----------------------------------------------------------------------------------------------------|
| Author affiliation         | AF                   | af("columbia university")<br>tx("montefiore headache<br>center")                     | Author affiliations are included in the citation<br>information of some 'Best Evidence'<br>documents. Also present in 'Citation only'<br>documents, available until 2010 only. Some<br>author affiliations are displayed at the end of<br>text and are searchable with TX.                                                                                                    |
| Clinical trial ID          | STI                  | sti(11416)<br>sti(ccrn622)<br>sti(cain457f2306)<br>sti(eudra*)<br>sti(nct*)          | The identifiers of published clinical trials,<br>usually available in 'Best evidence' documents,<br>appear here. Search the full identifier or use the<br>asterisk to truncate your entry.                                                                                                    |
| Conference<br>information  | <b>CF</b>            | cf(american headache society<br>2015)                                                | Some 'Best evidence' documents refer to the<br>conference in which the trial was discussed.<br>The conference title is searchable with CF or<br>CFTI.                                                                                                    |
| Conference title           | <b>CFTI</b>          | cfti(american headache<br>society 2015)                                              | Some 'Best evidence' documents refer to the<br>conference in which the trial was discussed.<br>The conference title is searchable with CF or<br>CFTI.                                                                                                    |
| Document text              |                      |                                                                                      | <b>See Text</b>                                                                                                    |
| Document title             |                      |                                                                                      | See Title                                                                                                    |
| Document type              | <b>DTYPE</b>         | dtype(best evidence)<br>dtype(ongoing trial)                                         | The two commonest document types are<br>'Ongoing trial' and 'Best evidence'. A number of<br>'Citation only' documents, describing trials<br>cited in journal articles, are included up to<br>2010. 'Ongoing trial' documents describe trials<br>which are in process; 'Best evidence'<br>documents describe completed trials. Both<br>types of document include a full Adis<br>evaluation of the trial, and in the case of 'Best<br>evidence' the citation of the publication in<br>which the trial appeared as well. 'Citation only'<br>documents do not include any evaluation of<br>the trial. |
| First available            | <b>FAV</b>           | fav(2016-09-01)                                                                      | Indicates the first time a document was on<br>Dialog. It will not change regardless of how<br>many times the record is subsequently<br>reloaded, as long as the accession number<br>does not change.                                                                                                    |
| From database <sup>2</sup> | <b>FDB</b>           | ti(bleomycin) AND<br>fdb(1008200)<br>ti(bleomycin) AND<br>fdb(clinicaltrialsinsight) | Useful in multi-file searches to isolate records<br>from a single file. FDB cannot be searched on<br>its own; specify at least one search term then<br>AND it with FDB.                                                                                                    |

<sup>&</sup>lt;sup>2</sup> Click the "Field codes" hyperlink at the top right of the Advanced Search page. Click "Search syntax and field codes", then click on "FDB command" to get a list of database names and codes that can be searched with FDB.

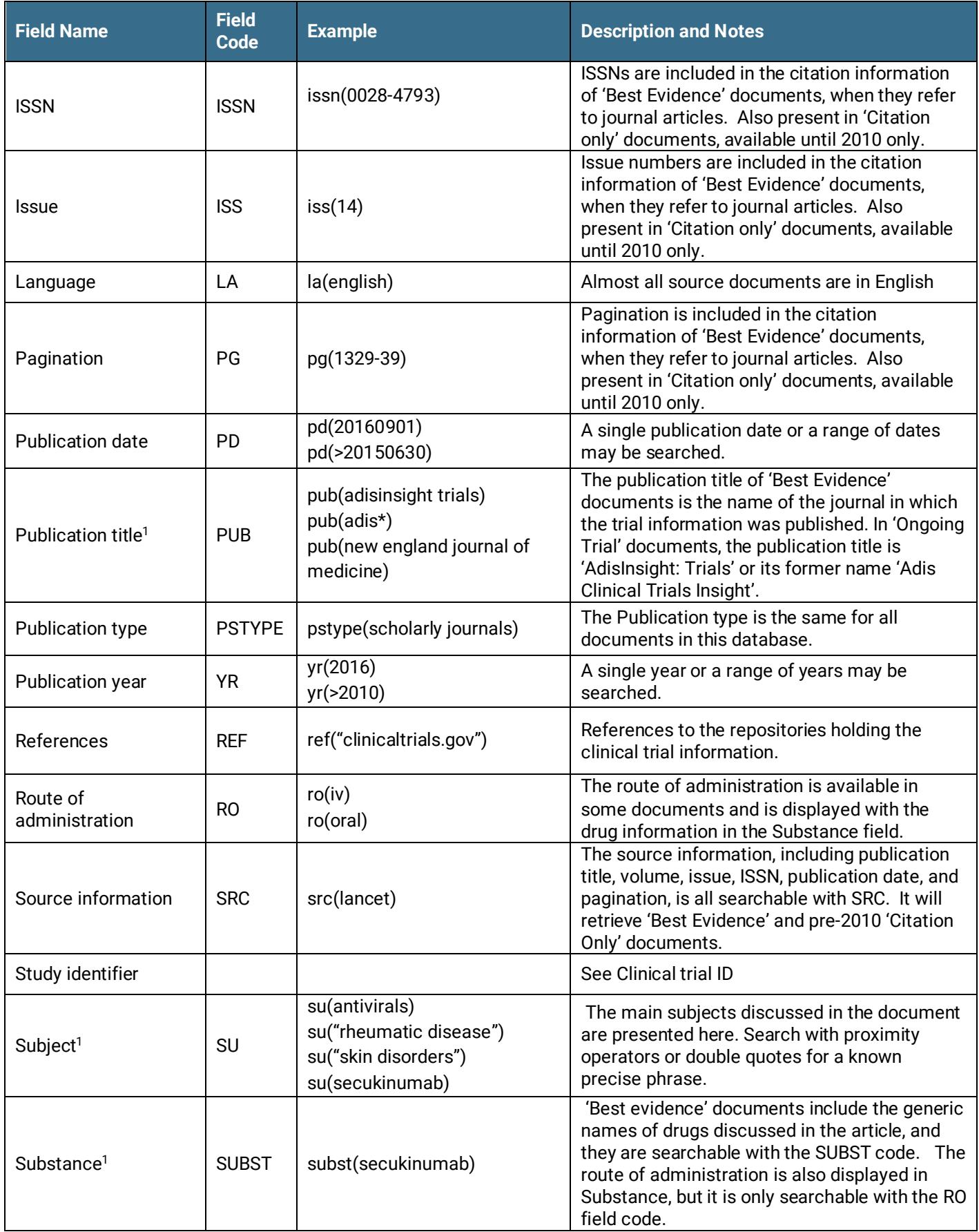

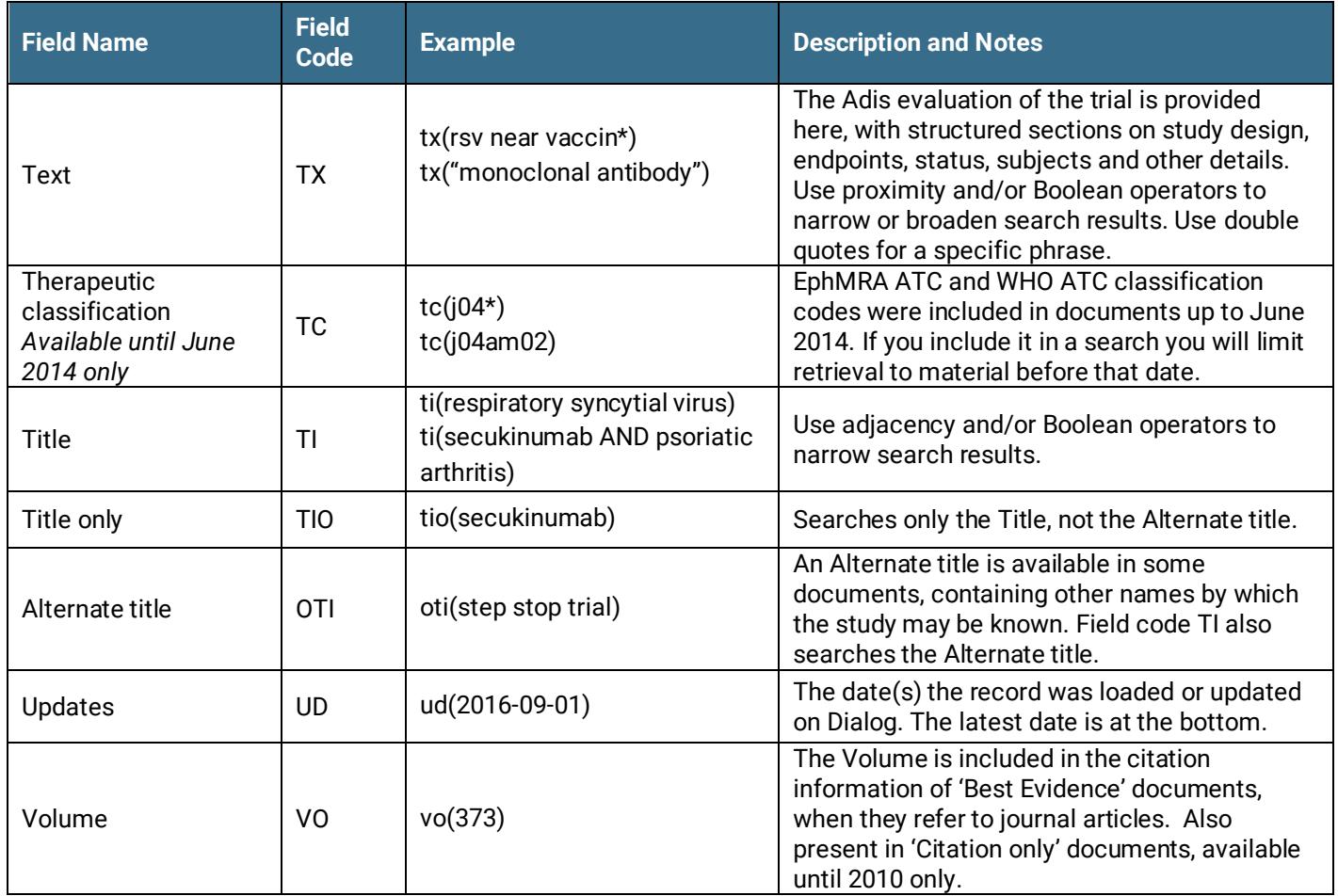

### Search Tools

Field codes are used to search document fields, as shown in the sample document. Field codes may be used in searches entered on the **Basic Search**, **Advanced Search**, and **Command Line** search pages. **Limit options**, **Look up** lists, and ["Narrow results by" filters](#page-7-0) tools are available for searching. Some data can be searched using more than one tool.

## Limit Options

Limit options are quick and easy ways of searching certain common concepts. Short lists of choices are available for:

### **Document type** and **Language**

**Date limiters** are available in which you can select single dates or ranges for date of **publication** and **updated**.

### Look up Lists

You can browse the contents of certain fields by using Look Up lists. These are particularly useful to validate spellings or the presence of specific data. Terms found in the course of browsing may be selected and automatically added to the Advanced Search form. Look Up lists are available in the fields drop-down and in the search options for:

#### **Subject, Substance, and Author**

and in the fields drop-down only for:

#### **Publication title**

### <span id="page-7-0"></span>"Narrow Results By" Filters

When results of a search are presented, the results display is accompanied by a list of "Narrow results by" options shown on the right-hand panel. Click on any of these options and you will see a ranked list showing the most frequently occurring terms in your results. Click on the term to apply it to ("narrow") your search results. Narrow results by filters in Adis Clinical Trials include:

#### **Subject, Substance, Author, Publication title, Document type, Publication date**

### [Look up Citation](file://///www.myproquest.com@SSL/DavWWWRoot/dlg/NStar/Shared%20Documents/Content%20Store/ProSheets/ProSheets/Adis%20Clinical%20Trials%20Prosheet.docx)

If you need to trace a particular bibliographic reference, use the Look Up Citation feature. Find a link to this toward the top left of the Advanced Search page, or in the drop list under Advanced on any search form; click this and you will go to a page where you can enter any known details of the citation, including: Document title, Author, Publication title, ISSN, ISBN, Volume, Issue, Page, Publication date, DOI.

### Document Formats

Pre-defined document formats are available for viewing and download. Search results can be downloaded with the Download all results, Email, Print and Export/Save options, and when creating an alert. To design your own download format, choose the "Custom" format option and check the fields to be displayed.

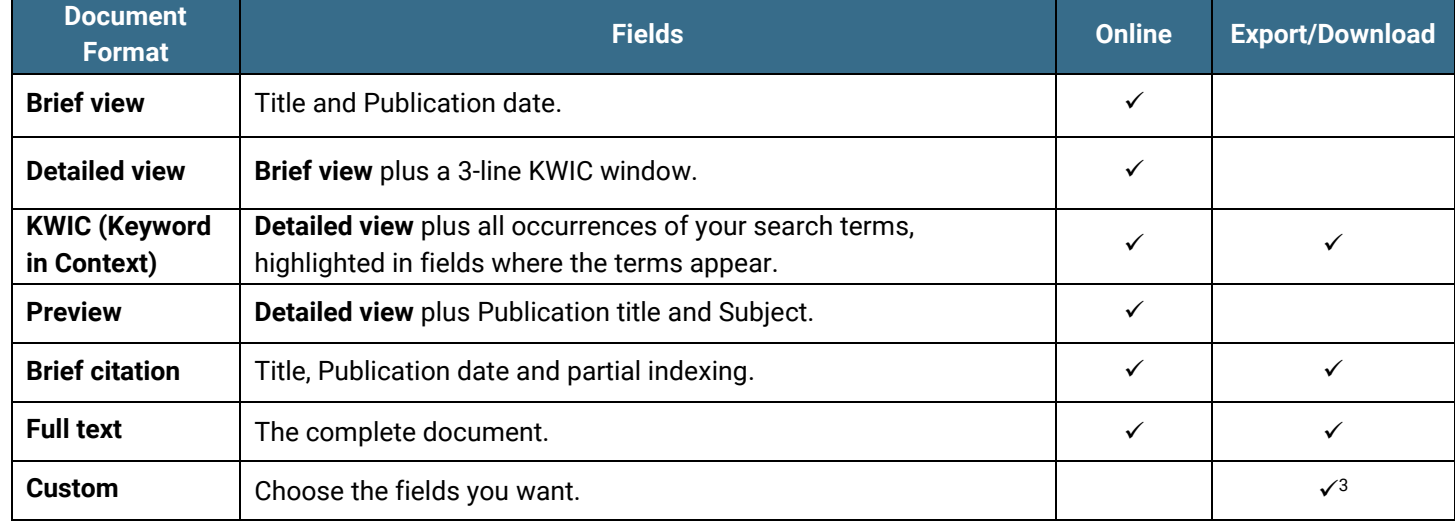

<sup>&</sup>lt;sup>3</sup> Custom export/download format is available in the following mediums only: HTML, PDF, RefWorks, RTF, Text only, XLS.

#### **Terms & Conditions**

Database copyrighted by Adis Springer International Publishing AG. Data may not be duplicated in hard copy or machinereadable format without written permission of Adis Springer International Publishing AG.

[Dialog Standard Terms & Conditions](http://media2.proquest.com/documents/proquestdialog_tc.pdf) apply.

Contact**: Dialog Global Customer Support** Email[: Customer@dialog.com](mailto:Customer@dialog.com) Within North America **1 800 334 2564**  Outside North America **00 800 33 34 2564**

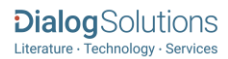